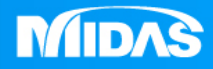

## **MIDAS** 25 ° MESHFREE

# 前處理-編輯格點數量

Simple, but Everything.

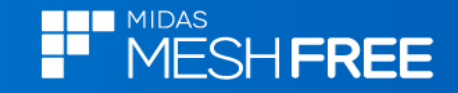

#### **Step1.**點選模型樹幾何特徵**,**按滑鼠右鍵

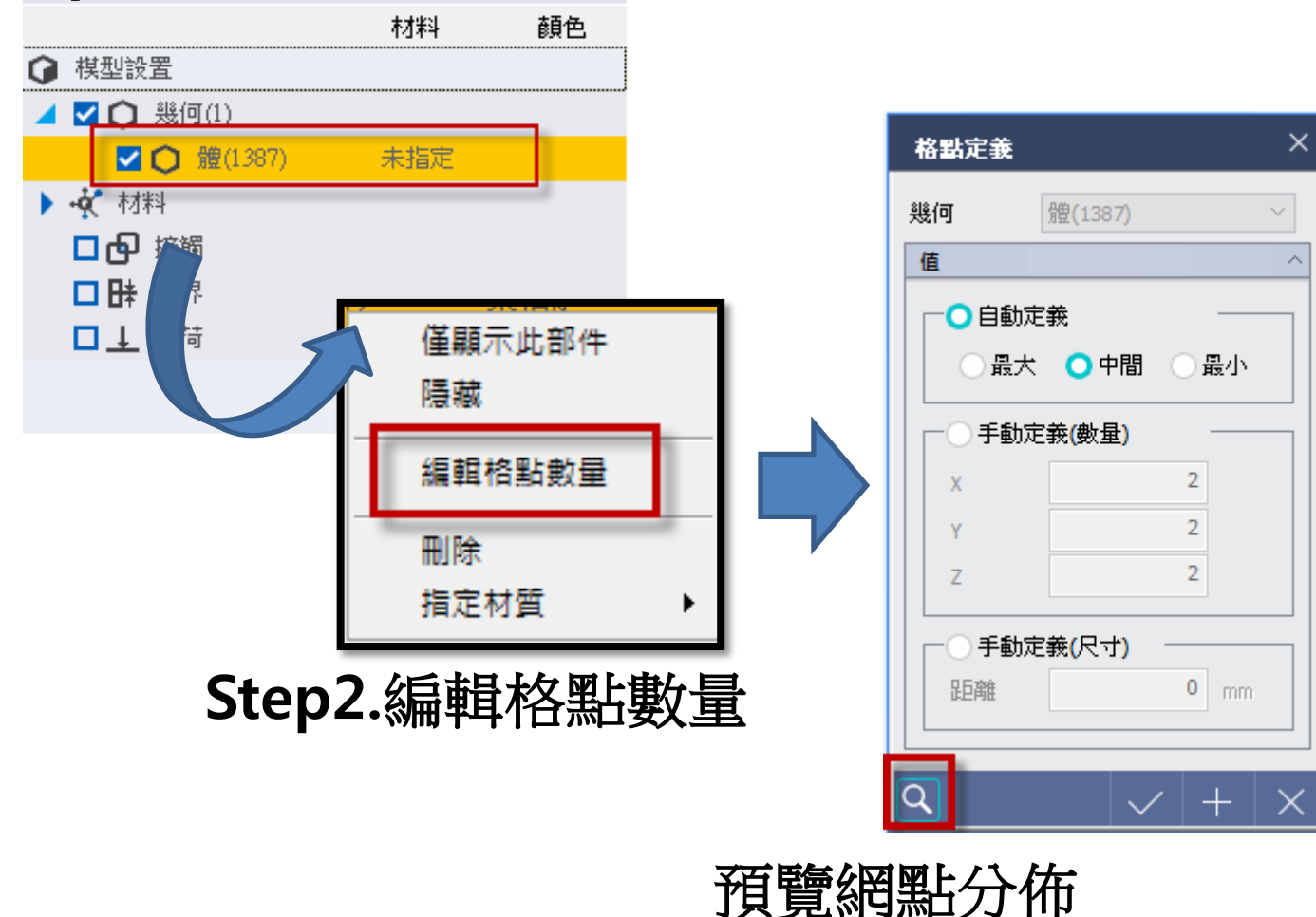

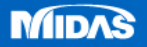

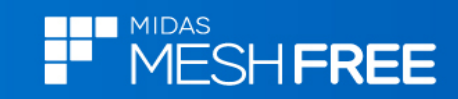

#### 自動定義 **(MF**自動判斷**)** 手動定義**<sup>1</sup>**

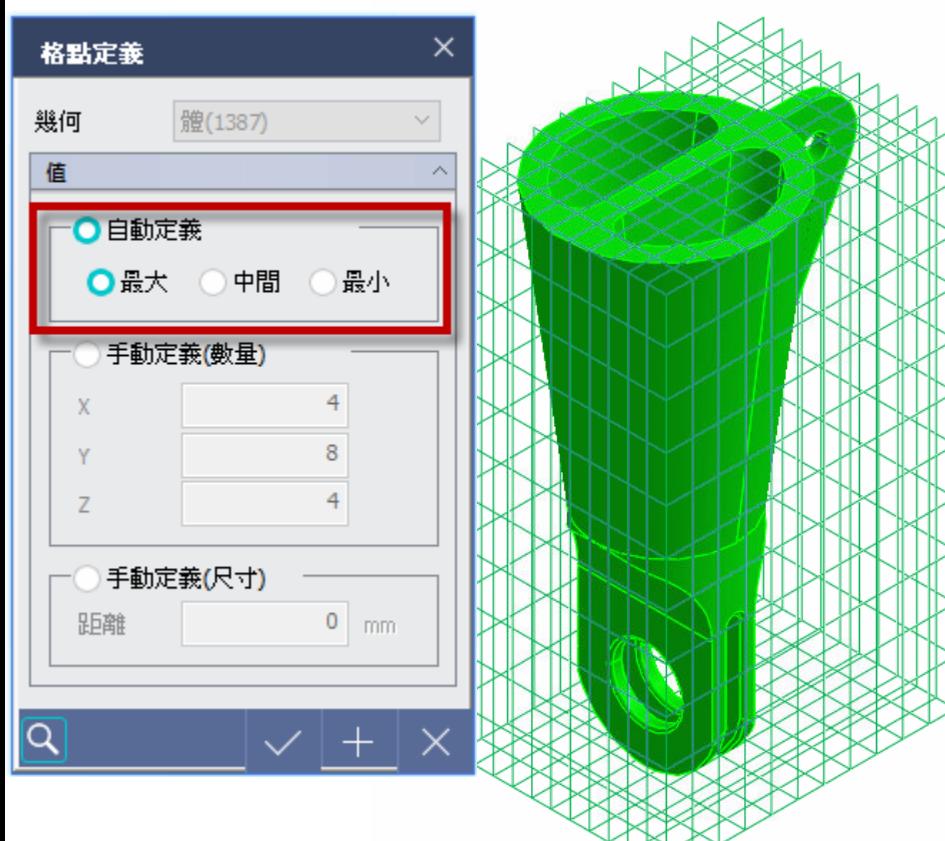

#### × 格點定義 幾何 體(1387) 值  $\widehat{\phantom{a}}$ 自動定義 最大 〇中間 ○最小 ○手動定義(數量) 4 8 手動定義(尺寸)  $\overline{0}$ 距離 mm.  $\overline{\mathsf{Q}}$  $|+|$  $\times$

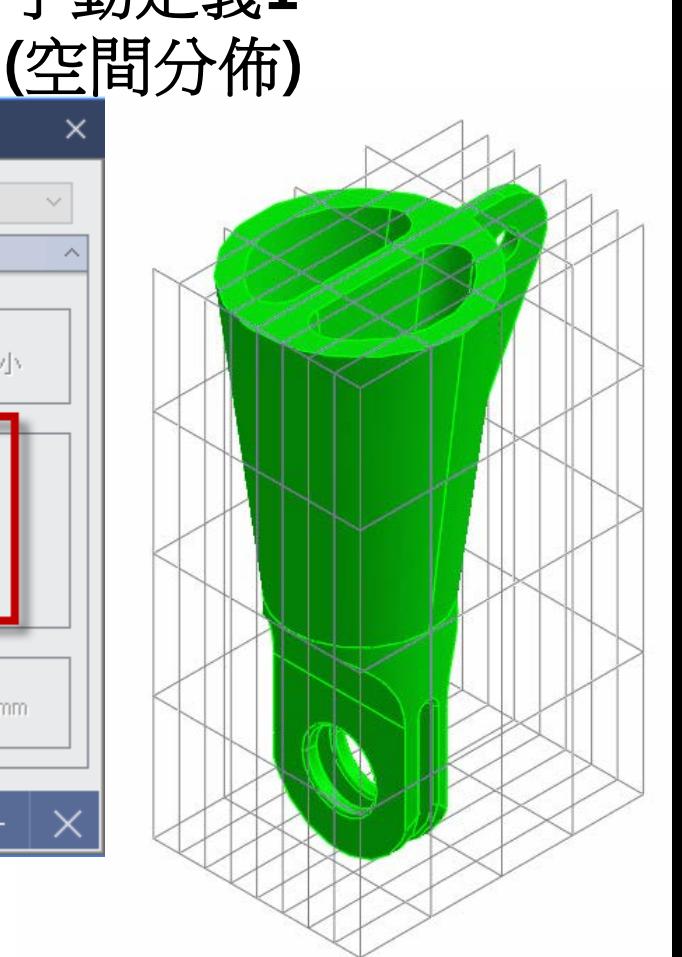

註**:**格點越密分析結果越準確**,**但計算時間越長**,**使用記憶體越高

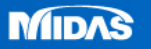

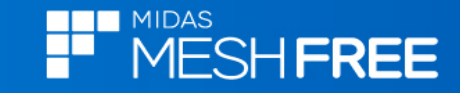

### 手動定義**2 (**尺寸定義**)**

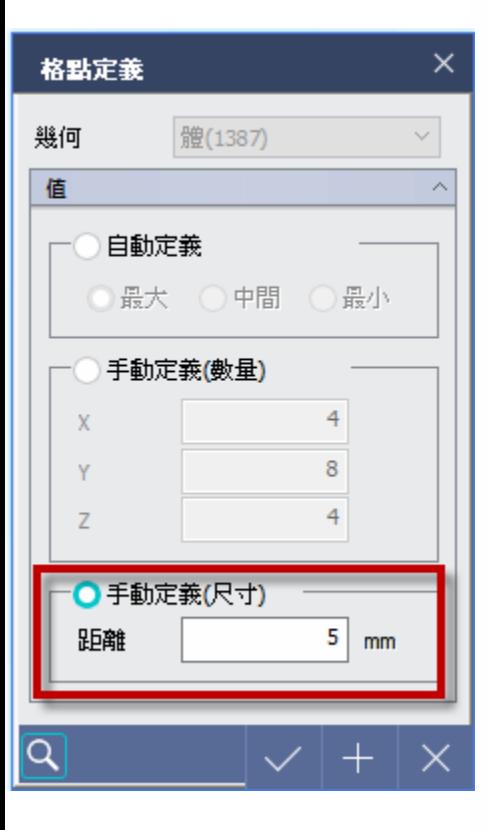

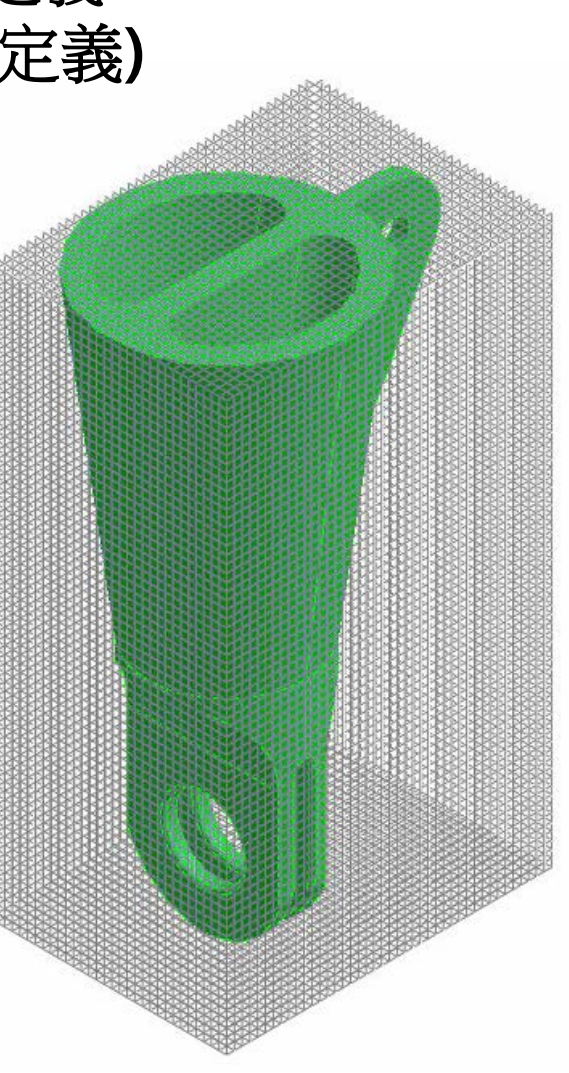

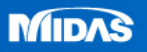